# **EINFÜHRUNG CMe2100 LTE M-Bus Metering Gateway für Mobilnetzwerk**

Das CMe2100 LTE ist eine flexible und kosteneffektive, DIN-montierte M-Bus Metering Gateway für Mobilnetzwerke. Es ist mit allen Zählern kompatibel, die dem M-Bus-Standard entsprechen. Eine komplette Beschreibung des Produkts finden Sie auf der Website von Elvaco AB, www.elvaco.com.

# **ÜBERSICHT**

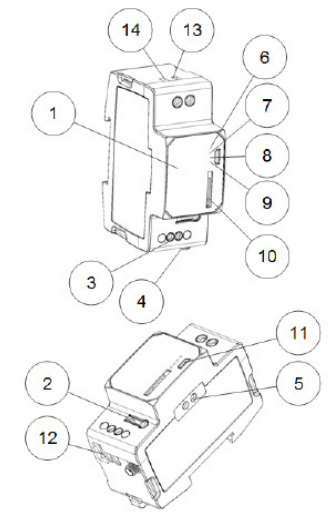

- 1. Seriennummer
- 2. Drucktaste
- 3. M-Bus-
- Anschlussklemme 4. SMA-
- Antennenanschluss
- 5. IR-Schnittstelle
- 6. Status-LED (grün)
- 7. Fehler-LED (rot)
- 8. Netzwerk-LED (gelb)
- 9. Blaue LED (nicht verwendet)
- 10. SIM-Karten-Halter
- 11. Anschluss USB Slave
- 12. Anschluss USB Master
- 13. Stromversorgung L
- 14. Stromversorgung N

# **MONTAGE**

Das CMe2100 LTE wird auf einer DIN-Schiene montiert. Der Kunststoffclip an der Unterseite dient zur Montage und Demontage der Einheit von der DIN-Schiene. Aus Sicherheitsgründen müssen die Klemmen mit einem DIN-Schienen-Gehäuse abgedeckt werden.

# **SIM-KARTE**

Installieren Sie die SIM-Karte im SIM-Karten-Halter (10). Merken Sie sich die Telefonnummer zur späteren Verwendung. **WICHTIG** 

- Auf der SIM-Karte darf kein PIN-Code aktiviert sein.
- Auf der SIM-Karte muss für die volle Funktionalität ein 2G/3G/ LTE-Internetzugang aktiviert sein.
- Wenn eine Prepaid-SIM-Karte verwendet wird, stellen Sie sicher, dass genügend Guthaben vorhanden ist.

# **STROMVERSORGUNG**

Die Installation darf nur von einem qualifizierten Elektriker oder einem Installateur mit den erforderlichen Fachkenntnissen durchgeführt werden. Die Stromversorgung sollte über einen deutlich gekennzeichneten, leicht zugänglichen und in der Nähe befindlichen Schalter angeschlossen werden, damit das Gerät bei Servicearbeiten abgeschaltet werden kann. Die Hauptstromversorgung sollte an die Schraubklemmen (13) und (14) angeschlossen werden. Die Hauptstromversorgung sollte im Bereich zwischen 100-240 VAC und bei 50/60 Hz liegen.

# **2-DRAHT-M-BUS**

Der M-Bus ist ein Multidrop-2-Drahtbus ohne Polarität. Verwenden Sie ein Kabel mit einem Querschnitt von 0,25-1,5 mm<sup>2</sup>, z.B. ein Standardtelefonkabel (EKKX 2x2x0,5). Verbinden Sie die Verkabelung mit der Anschlussklemme (3). Beachten Sie die maximale Kabellänge von 1000 m.

# **WICHTIG**

Das Produkt handhabt bis zu 256 Zähler. Verwenden Sie einen M-Bus-Extender für Installationen mit mehr Zählern als dem Produktlimit. Alle verbundenen M-Bus-Slaves müssen abhängig von dem Adressierungsmodus eine einmalige primäre oder sekundäre M-Bus-Adresse haben.

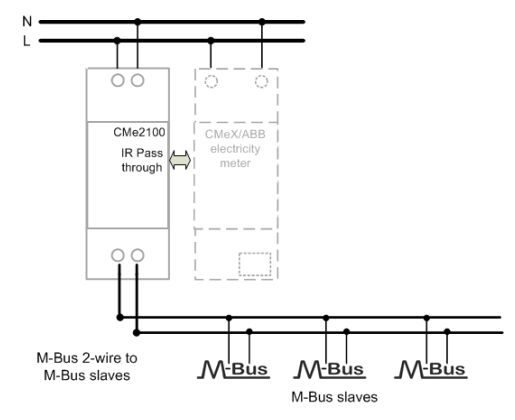

### **ANTENNE**

Für das CMe2100 LTE wird eine externe Antenne benötigt, die separat zu bestellen ist. Bitte besuchen Sie www.elvaco.com, um eine geeignete Antennenoption zu finden.

Die Antenne sollte an den SMA-Anschluss (4) angeschlossen werden. Wenn das Gerät in einem Metallschrank montiert ist, sollte die externe Antenne außerhalb des Metallschranks montiert werden.

### **WICHTIG**

- Das CMe2100 LTE darf erst nach der Verkabelung der Antenne an die Antenne angeschlossen werden. Anderenfalls kann der SMA-Anschluss beschädigt werden.
- Montieren Sie die Antenne nicht in der Nähe des 2-Draht-M-Busses.
- Montieren Sie die Antenne nicht im Innern eines Metallschranks.

# **INSTALLATION/SMS-BEFEHL SENDEN**

Das CMe2100 LTE wird mit SMS-Befehlen konfiguriert. Senden Sie einen beliebigen Befehl aus der untenstehenden Tabelle in einer Textnachricht an die Telefonnummer des Produkts.

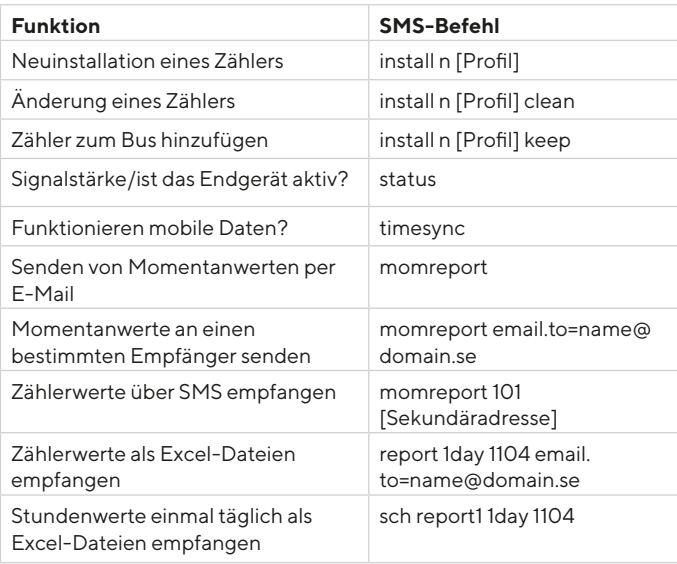

n: Anzahl der zu installierenden Zähler

[Profil]: Kundenspezifisches Profil mit angepassten Einstellungen (kontaktieren Sie Elvaco, um ein Profil zu bestellen). Wenn kein kundenspezifisches Profil eingestellt ist, werden die Standardeinstellungen verwendet.

[Sekundäradresse]: Sekundäradresse des auszulesenden Zählers.

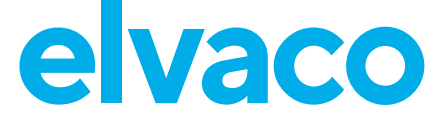

Wenn nur ein Zähler angeschlossen ist, kann die Sekundäradresse **TECHNISCHE DATEN** weggelassen werden. Innerhalb einer Minute sollte eine SMS vom Produkt mit der Information, dass die Installation begonnen hat, eingehen. Das Produkt sendet auch eine SMS mit Informationen darüber, ob die Installation erfolgreich war oder nicht. Die Signalstärke sollte für eine erfolgreiche Installation mindestens 3 betragen.

# **FEHLERSUCHE**

#### **Alle LEDs sind permanent aus**

Es liegt ein Fehler mit der Versorgungsspannung vor. Stellen Sie sicher, dass eine Spannung von 100-240 VAC zu Verfügung steht. Wenn das Problem weiterhin besteht, ist das Produkt möglicherweise fehlerhaft. Bitte kontaktieren Sie den Elvaco-Support.

#### **Rote LED leuchtet permanent**

Dies weist auf einen Fehler im 2-Draht-M-Bus hin. Bitte stellen Sie sicher, dass kein M-Bus-Kurzschluss vorliegt. Die Spannung des Busses sollte zwischen 24 VDC und 30 VDC liegen.

#### **Rote LED blinkt kurz oder 50/50**

Dies weist auf einen Fehler in den Netzwerken oder SIM-Karte hin. Bitte überprüfen:

- Bei der SIM-Karte ist kein PIN-Code aktiviert.
- SIM-Karte ist aktiviert.
- Die Kontaktflächen der SIM-Karte sind sauber.
- Installation der Antenne. Installationen mit schlechter Netzabdeckung erfordern manchmal eine externe Antenne.

#### **Das Produkt reagiert nicht auf SMS-Anfragen**

Bitte überprüfen:

- Das Produkt ist eingeschaltet.
- Die LEDs zeigen den normalen Betrieb und die Netzabdeckung an.
- Eventuell werden Sicherheitszugangscodes verwendet; überprüfen Sie den korrekten Zugangscode.
- Wenn eine Prepaid-SIM-Karte verwendet wird, kann der Saldo null sein.

#### **Installationsbefehl findet keine Zähler**

Bitte überprüfen Sie Ihre M-Bus-Slave-Konfiguration:

- Die Spannung über den M-Bus-Slave sollte zwischen 24 VDC und 30 VDC liegen.
- Alle M-Bus-Slaves müssen je nach Adressierungsmodus einmalige primäre oder sekundäre M-Bus-Adressen haben.
- M-Bus-Slave-Baudraten.

#### **Timesync-Befehl funktioniert nicht**

Dies kann auf eine falsche APN-Einstellung zurückzuführen sein. Setzen Sie den korrekten APN mit dem Befehl: gset net [APN][Anwender] [Passwort] Informationen über den APN, den APN-Benutzernamen und das APN-Passwort erhalten Sie bei Ihrem Netzwerk-Provider.

#### **E-Mail-Berichterstattung ist konfiguriert, aber es werden keine E-Mails gesendet**

Dies kann folgende Gründe haben, wenn kein kundenspezifisches Profil verwendet wird:

- Kein oder falscher SMTP-Server wird automatisch erkannt. Bitte mit dem status-Befehl verifizieren. Wenn der SMTP-Server nicht eingestellt ist, stellen Sie den SMTP-Server bitte manuell ein, indem Sie den Befehl qset email [Empfänger] [SMTP-Server] [SMTP-Port] verwenden.
- Es sind keine/keine gültigen Empfänger eingestellt. Legen Sie die Empfänger mit dem Befehl qset email [Empfänger] fest.
- Bericht ist nicht korrekt aktiviert, bitte konfigurieren Sie E-Mail-Berichte mit dem Befehl sch (siehe Tabelle).

#### **SICHERHEIT**

Die Garantie erstreckt sich nicht auf Schäden am Produkt, die durch eine andere als die in dieser Anleitung beschriebene Verwendung verursacht wurden. Elvaco AB übernimmt keine Haftung für Personenoder Sachschäden, die dadurch entstanden sind, dass das Gerät nicht entsprechend dieser Anleitung verwendet wurde.

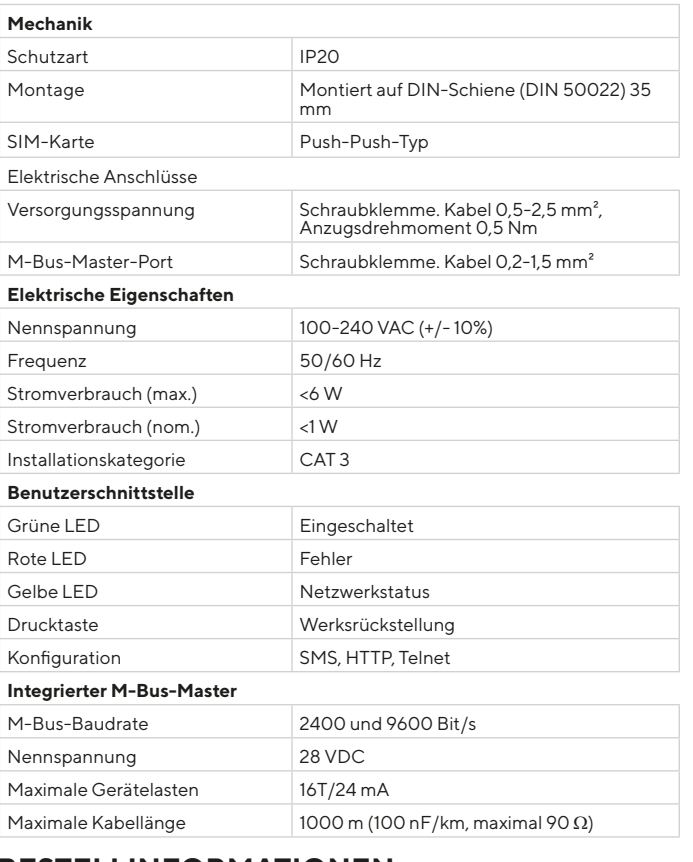

## **BESTELLINFORMATIONEN**

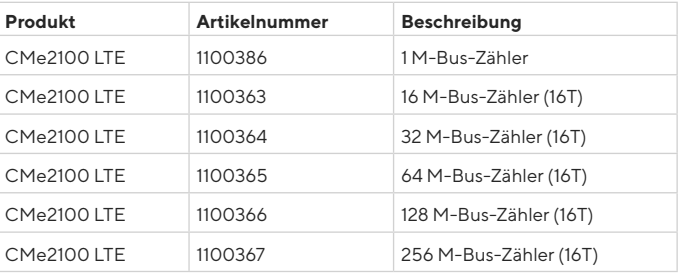

# **VEREINFACHTE KONFORMITÄTSERKLÄRUNG:**

Hiermit erklärt Elvaco, dass das Produkt mit den folgenden Richtlinien übereinstimmt:

**EU:**

- 2014/53/EU (RED)
- 2014/30/EU (EMC)
- 2014/35/EU (LVD)
- 2011/65/EU + 2015/863 (RoHS)
- **UK:**
- $-2017 N_0$  1206
- $-2016$  No.  $1091$
- 2016 No. 1101
- 2012 No. 3032

Die vollständige Konformitätserklärung finden Sie unter www.elvaco.se/ en > Suche nach Produkt.

### **KONTAKTINFORMATIONEN**

#### Technischer Kundendienst Elvaco AB:

E-Mail: support@elvaco.com Online: www.elvaco.com

 $C \in \mathcal{L}$ 

CMe2100 LTE Quick Manual A4 German Version: 1.4

© 2022, Elvaco AB. Alle Rechte vorbehalten. Dokumentation und Produkt werden ohne Mängelgewährleistung und ohne Zusicherung bestimmter Eigenschaften angeboten. Die Elvaco AB haftet nicht für Schäden, Verluste oder andere Verbindlichkeiten aufgrund der Verwendung des Produktes. Kein Teil des Inhaltes dieser Gebrauchsanleitung darf ohne schriftliche Zustimmung der Elvaco AB unabhängig vom Medium in irgendeiner Form übertragen oder reproduziert werden. Gedruckt in Schweden.